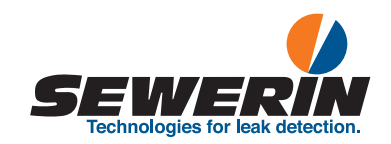

# RMLD-CS

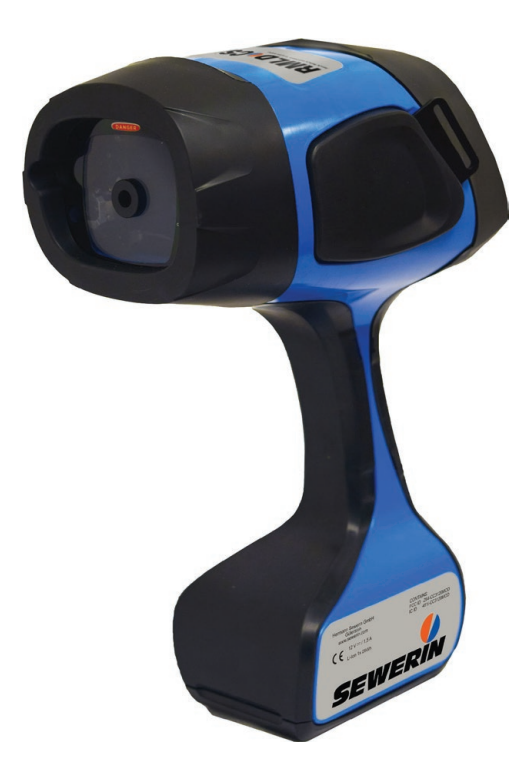

# **Detector**

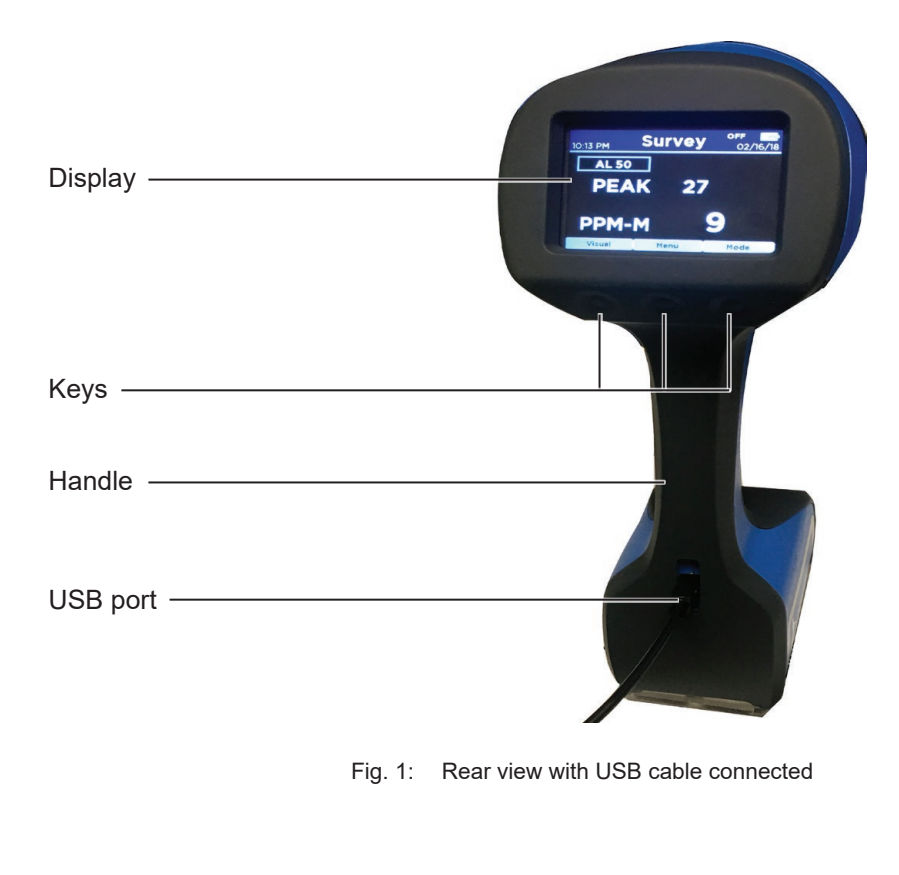

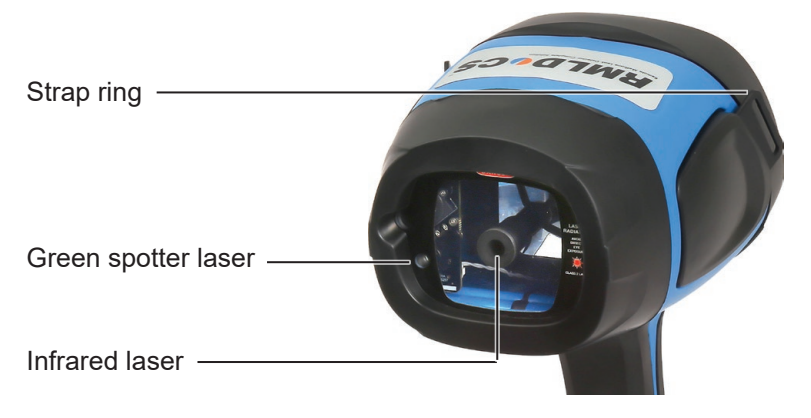

Fig. 2: Front view

# **Display**

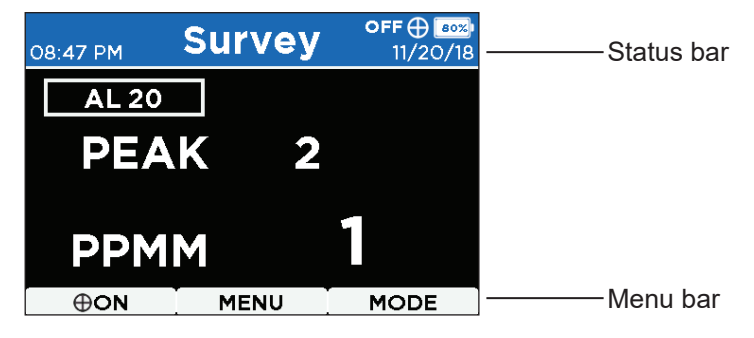

Fig. 3: Display (*here*: **Survey** display mode)

## **Illustration of warnings in this document**

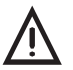

**WARNING!**<br>
Risk of personal injury. Could result in serious injury or death.

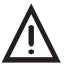

## **CAUTION!**

Risk of personal injury. Could result in injury or pose a risk to health.

## **NOTICE!**

Risk of damage to property.

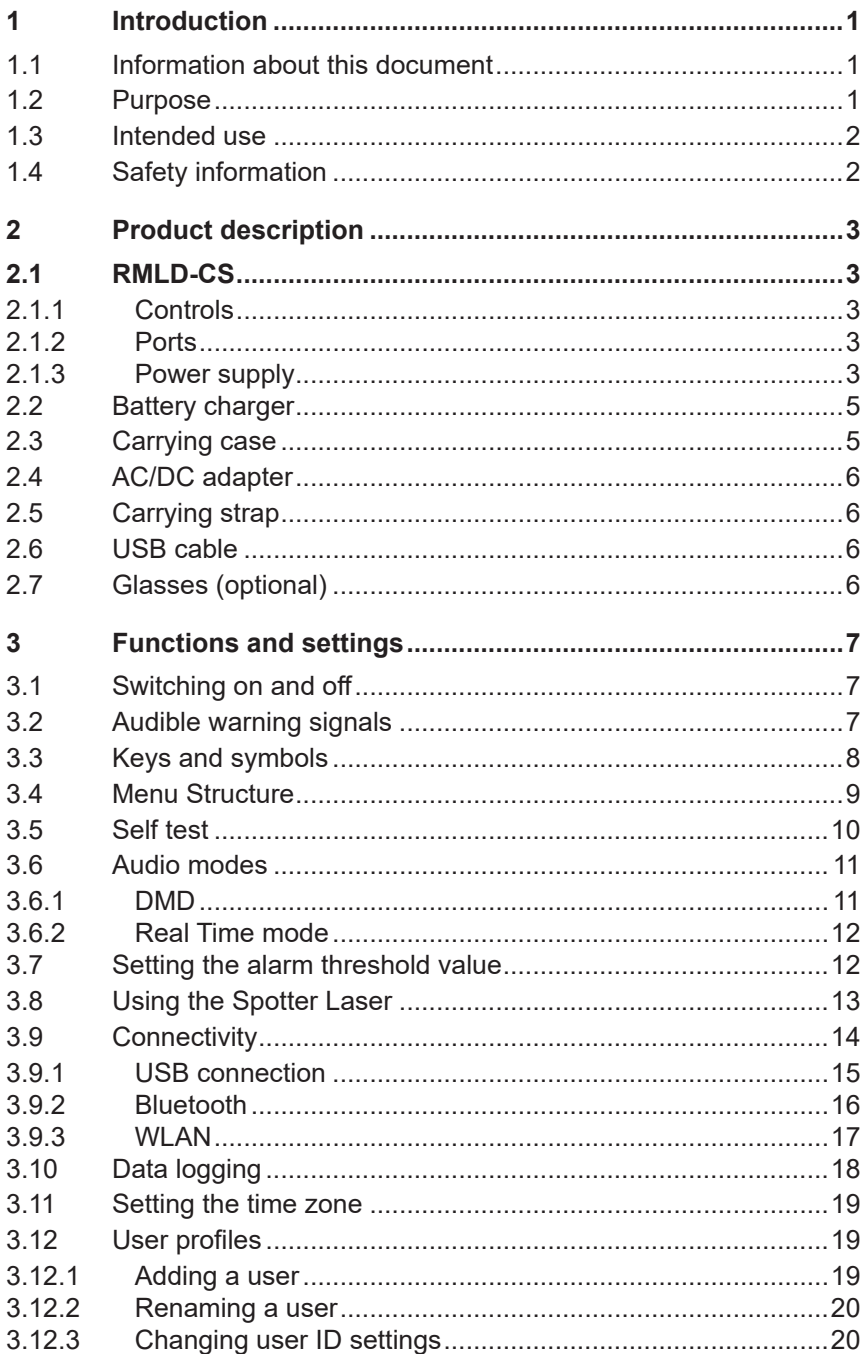

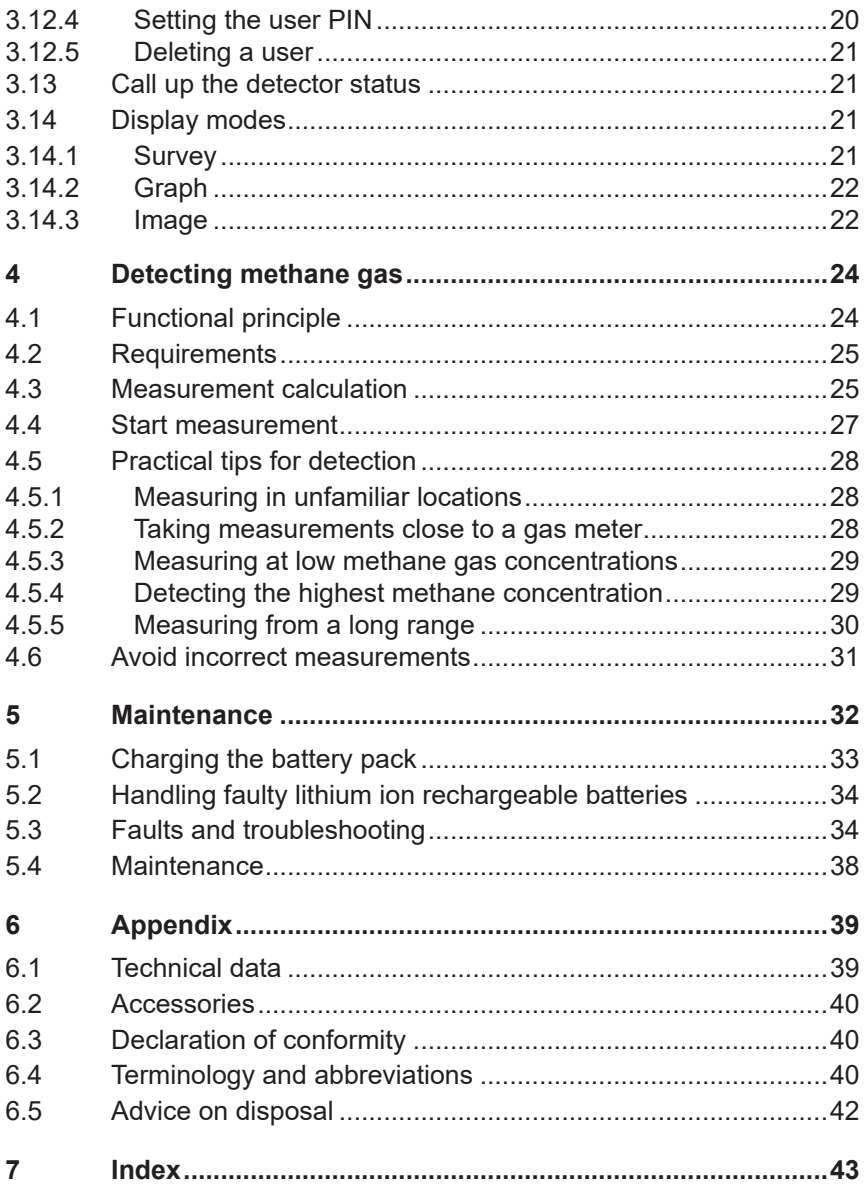

## <span id="page-6-0"></span>**1 Introduction**

## **1.1 Information about this document**

This document is a component part of the product.

- Read the document before putting the product into operation.
- Keep the document within easy reach.
- Pass this document on to any subsequent owners.
- Unless otherwise specified, the information in this document refers to the product as delivered (factory settings) and applies to all product variants.
- Contradictory national legal regulations take precedence over the information in this document.

## **Translations**

Translations are produced to the best of our knowledge. The original German version is authoritative.

## **Right of reproduction**

No part of this document may be edited, duplicated or circulated in any form without the express consent of Hermann Sewerin GmbH.

## **Registered trademarks**

Registered trademarks are generally not indicated in this document.

## **1.2 Purpose**

<span id="page-6-1"></span>The **RMLD-CS** (Remote Methane Leak Detector) is intended for remote detection of methane gas leaks. The detector allows safe measurements of methane gas clouds, even in areas that may be difficult to reach, using an infrared (IR) laser beam.

## <span id="page-7-0"></span>**1.3 Intended use**

The **RMLD-CS** is suitable for the following uses:

- professional
- industrial
- commercial

The **RMLD-CS** must only be used for the applications specified in [section](#page-6-1) 1.2.

#### **Note:**

The appropriate specialist knowledge is required for using this product.

## **1.4 Safety information**

This product was manufactured in keeping with all binding legal and safety regulations.

The product is safe to operate when used in accordance with the instructions provided. However, when handling the product, there may be risks to persons and property. For this reason, observe the following safety information without fail.

- Observe all the applicable safety standards and accident prevention regulations.
- Use the product only as intended.
- Do not make any changes or modifications to the product unless these have been expressly approved by Hermann Sewerin GmbH.
- Do not operate the product in potentially explosive atmospheres.
- Always observe the permitted operating and storage temperatures.
- Handle the product carefully and safely, both during transport and when working.
- Always adequately cordon off the work area.
- Do not use the product if it is damaged or faulty.
- Protect the ports and sockets against dirt, and electrical ports in particular against moisture.

## <span id="page-8-0"></span>**2 Product description**

## **2.1 RMLD-CS**

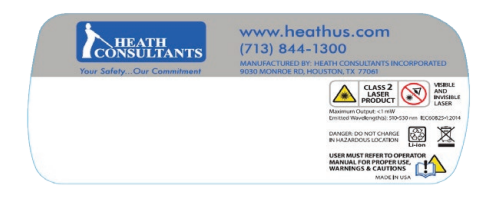

Fig. 4: Manufacturer's sticker

## **2.1.1 Controls**

The **RMLD-CS** has three keys below the display.

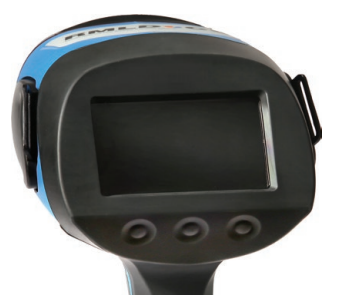

Fig. 5: Rear of the detector, with keys

## **2.1.2 Ports**

The **RMLD-CS** has one USB port in the handle. The USB port is protected by a sealing cover against moisture and dirt.

On the sides of the **RMLD-CS** there are rings for attaching the carrying strap.

## **2.1.3 Power supply**

On the bottom of the **RMLD-CS** there is a battery compartment for a lithium ion rechargeable battery pack which supplies power to the detector.

<span id="page-9-0"></span>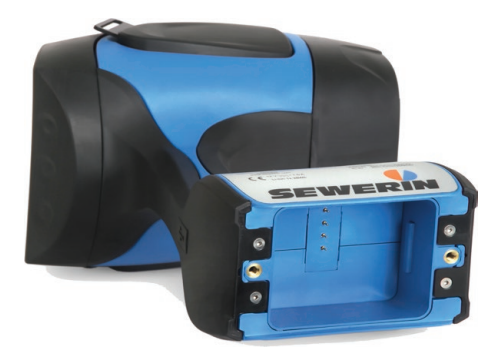

Fig. 6: Detector with the battery compartment open

The rechargeable battery pack is designed for an operating time of approx. 8 hours when fully charged.

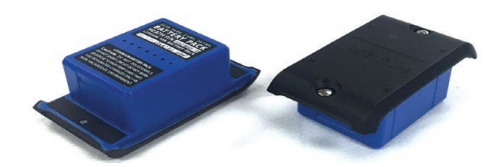

Fig. 7: Battery pack from above and below

The remaining battery capacity is shown at the top right of the display.

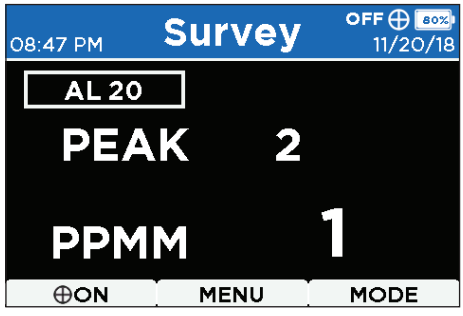

Fig. 8: Display in **Survey** display mode: The status bar on the right shows the remaining battery capacity (*here:* 80 %).

<span id="page-10-0"></span>Information about charging the rechargeable battery, and how to deal with faulty lithium ion rechargeable batteries can be found in section 5.1 on page 34.

## **2.2 Battery charger**

A battery charger is included in the scope of supply of the **RMLD-CS** . Two slots allow two battery packs to be charged at the same time.

The battery charger has a socket to receive the power supply from the AC/DC adapter.

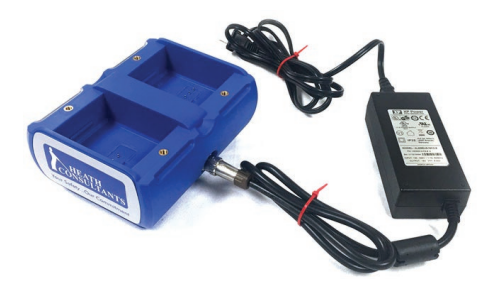

Fig. 9: Battery charger with AC/DC adapter

Two LEDs indicate the charge status. Further information can be found on section 5.1 on page 34.

## **2.3 Carrying case**

The carrying case protects the **RMLD-CS** and accessories during transportation and storage. When the **RMLD-CS** is not in use it should always be stored in the carrying case. A gas calibration cell for the self test is integrated in the carrying case.

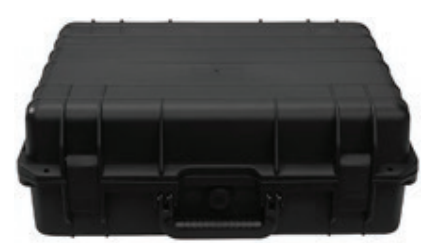

Fig. 10: Carrying case for all system components

## <span id="page-11-0"></span>**2.4 AC/DC adapter**

The **RMLD-CS** is supplied with a universal AC/DC adapter suitable for  $110 - 240$  V $\sim$ , 1.6 A and  $50 - 60$  Hz.

## **2.5 Carrying strap**

The carrying strap makes it easier to use the **RMLD-CS**. It is attached to the two rings on the **RMLD-CS** .

## **2.6 USB cable**

The USB cable (USB2 A-micro) can be used for connection to a computer.

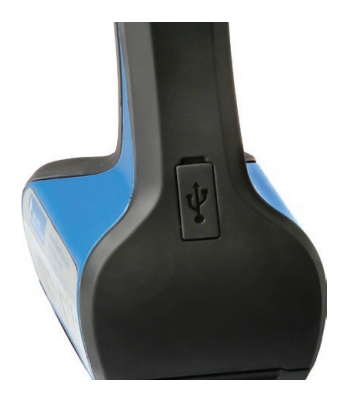

Fig. 11: Rear of the detector, with USB port

## **2.7 Glasses (optional)**

Glasses available as optional accessories. They allow the green spotter laser beam to be distinguished more clearly from the background, e.g. in strong sunlight or a against a green background.

## <span id="page-12-0"></span>**3 Functions and settings**

## **3.1 Switching on and off**

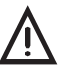

**WARNING!**<br>
The **RMLD-CS** uses class 2 laser beams in the visible range. Lasers can permanently damage the eyes.

- Never look directly into the laser beam.
- Do not use optical instruments such as binoculars or a magnifying glass to view the laser beam.
- Never aim the laser beam at people.
- To switch the detector on, hold down the middle key for 3 seconds.
- To switch the detector off, hold down the middle key for 3 seconds.

## **3.2 Audible warning signals**

A low-pitched acoustic signal warns of weak light intensity of the IR laser beam, or indicates a detector fault. A warning message appears in the display, reporting that the light intensity is too weak or there is signal oversaturation.

In the event of weak light intensity:

• Approach closer to the methane cloud so that it is within detection range.

In the event of oversaturation:

• Move away from the target area.

or

• Align the laser to a less reflective surface.

If the **RMLD-CS** continues to indicate a warning, there may be a detector fault. Information on overcoming interference can be found in section 5.3 on page 35.

## <span id="page-13-0"></span>**3.3 Keys and symbols**

Use the three keys under the display to operate the **RMLD-CS**. The three fields in the variable menu bar at the bottom of the display indicate the function of the keys below them.

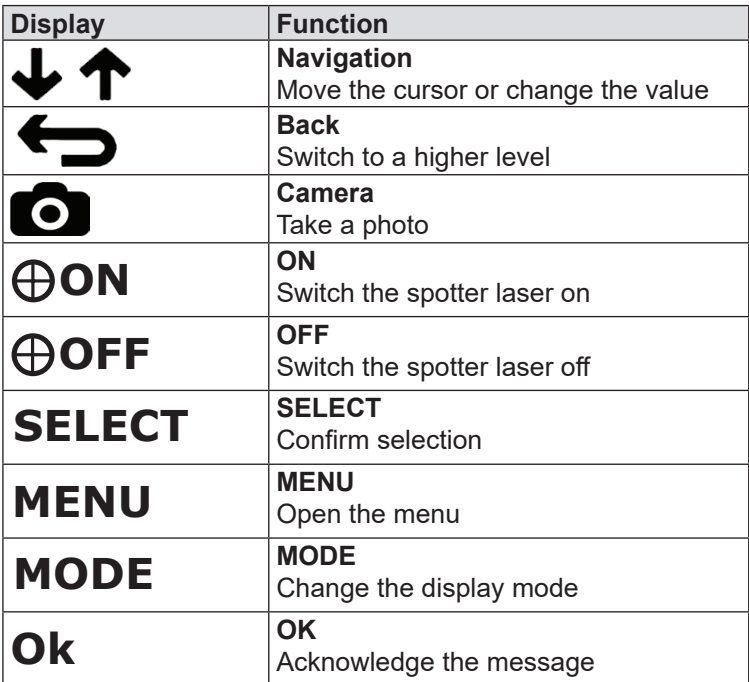

## <span id="page-14-0"></span>**3.4 Menu Structure**

Use **MENU** to open the menu to make settings or access information.

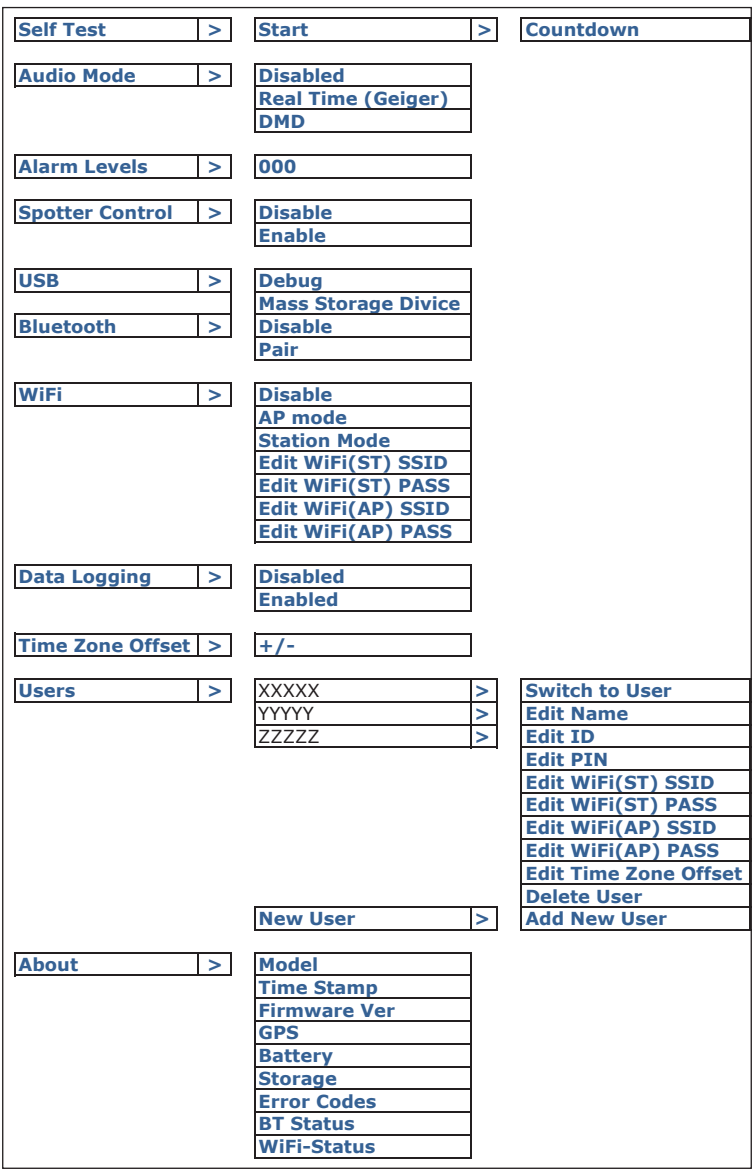

Fig. 12: **RMLD-CS** menu structure

## <span id="page-15-0"></span>**3.5 Self test**

The **RMLD-CS** features an integrated function for carrying out a self test. This ensures that the **RMLD-CS** can provide accurate measurement data. A self test log file is automatically recorded and saved.

## **NOTICE!**

A self test must always be performed before commencing work.

The self test takes about  $1 - 3$  minutes. To perform the self test, proceed as follows:

The **RMLD-CS** must be switched on and ready for use.

1. Select **MENU** > **Self Test**.

The following will appear in the display: **Press Start to Begin Self Test**.

2. Select **Start**.

A countdown of 10 seconds begins.

- 3. Within 10 seconds, place the **RMLD-CS** in the compartment provided in the carrying case .
	- Make sure the **RMLD-CS** is lying flat as intended in the compartment.
	- During the self test, do not move the carrying case.

During the self test, the display shows: **Self Test in progress**

The test result is indicated by acoustic signals.

- A single acoustic signal once a second indicates a successful self test result. **Self Test passed** appears on the display.
- A double acoustic signal once a second indicates an unsuccessful self test result. **Self Test failed** appears on the display.

## <span id="page-16-0"></span>**If the self test was unsuccessful, what should be done?**

The most common causes of a failed self test are:

- The **RMLD-CS** was not placed correctly in the carrying case.
	- − make sure the **RMLD-CS** is lying flat as intended in the compartment in the carrying case.
- The carrying case was moved during the test.
	- − do not move the carrying case during the test.
- The rechargeable battery charge level was too low for the test procedure.
	- − check that the rechargeable battery is sufficiently charged.
- The laser wavelength has drifted away.
	- − repeat the self test.

After three unsuccessful tests, contact SEWERIN Service.

#### **Note:**

Laser wavelength drift is a normal characteristic of the **RMLD-CS**. As a rule, the drift is slight and does not affect the regular self test.

## **3.6 Audio modes**

## **3.6.1 DMD**

In **DMD** audio mode, the measurement value is displayed in red if the measured ppm-m value exceeds the average background value plus the alarm threshold ([section](#page-17-1) 3.7). To activate **DMD**  audio mode:

## ● Select **MENU** > **Audio Mode** > **DMD**.

Even if the weak intensity warning signal is sounding, the **RMLD-CS** can still detect a very high gas concentration. The gas concentration is indicated by successive short signal beats.

## <span id="page-17-0"></span>**3.6.2 Real Time mode**

Real Time mode is most effective when used over short distances and can be helpful in detecting low concentrations or in identifying the location of the highest gas concentration.

In Real Time mode a continuous sequence of beats sounds as a function of the measured methane gas concentration. The quicker the acoustic signal beat frequency, the higher the methane gas concentration. Note that due to the amount of natural methane present in the air the signal beat frequency will increase as the distance increases.

● To activate Audio Mode, select **MENU** > **Audio Mode** > **Real Time (Geiger)**.

## **3.7 Setting the alarm threshold value**

<span id="page-17-1"></span>The alarm threshold value governs the sensitivity in **DMD** audio mode. The user can adjust the alarm threshold value. Set the alarm threshold so that the false detection rate is low, but at the same time the methane clouds are reliably detected.

## **Note:**

The higher the threshold value setting, the higher the methane concentration must be to trigger an alarm.

This is how to set the alarm threshold value:

- 1. Select **MENU** > **Alarm Levels**.
- 2. To change the threshold, select **Navigation**.
- 3. Select **SELECT** to select the first digit. The cursor moves to the next placeholder.
- 4. Select **Back** to save the alarm threshold value and return to the menu.

<span id="page-18-0"></span>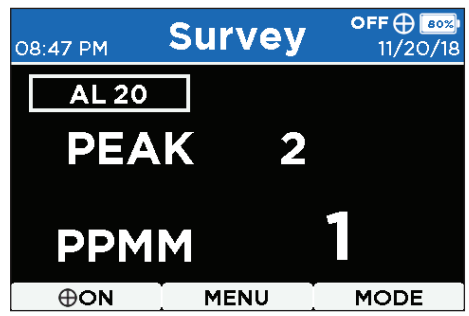

Fig. 13: Display in **Survey** display mode and in **DMD** audio mode: The alarm threshold set value is displayed in a rectangle to the left below the status bar (*here*: AL 20).

## **3.8 Using the Spotter Laser**

The green spotter laser is used for orientation, to indicate which area is being surveyed by the **RMLD-CS**.

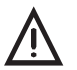

**CAUTION!**<br>
The spotter laser for the visible green wavelength is a class II laser product.

- Do not look into the laser beam.
- Do not use optical instruments such as binoculars or a magnifying glass to look directly into the laser beam.
- Never aim the spotter laser beam into the eyes of other people.
- Be careful not to distract the drivers of vehicles.

To make the spotter laser available for use it must be activated and switched on. The spotter laser switches itself off automatically after 1 minute.

## **Enabling/disabling the Spotter Laser**

Enabling:

● Select **MENU** > **Spotter Control** > **Enable**.

The **Spotter Laser** symbol appears in the status bar. The **ON** option is shown in the menu bar on the left.

<span id="page-19-0"></span>Disabling:

● Select **MENU** > **Spotter Control** > **Disable**.

## **Switching the spotter laser on/off**

The spotter laser must be enabled.

To switch it on:

● Select **ON**.

The **Spotter Laser** symbol in the status bar switches from white to green. The **OFF** option is shown on the left-hand menu bar.

After 1 minute, the spotter laser switches itself off automatically.

If you wish to switch the spotter laser off manually:

● Select **OFF**.

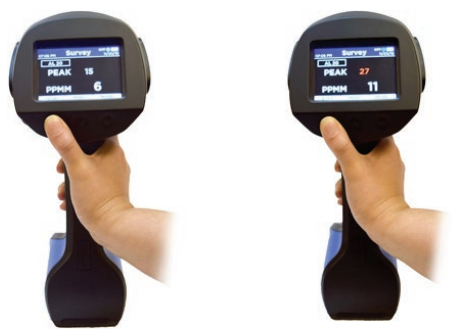

Fig. 14: The activated spotter laser is switched on and off using the lefthand key.

## **3.9 Connectivity**

The **RMLD-CS** can be connected to Apple/Android mobile devices and computers. This allows access to information stored on the **RMLD-CS**, such as self test logs, data logs, error codes and screen captures.

## <span id="page-20-0"></span>**3.9.1 USB connection**

A connection to a computer can be established by means of a USB cable (USB2 A-micro). This allows you to access the stored data on the **RMLD-CS** from the computer:

- 1. Select **MENU** > **USB-Mode** > **Mass Storage Device**.
- 2. Use the USB cable to connect the **RMLD-CS** to the computer that is going to be used.

The file manager on the computer automatically opens when the detector is ready for data access.

#### **Note:**

The first time the **RMLD-CS** is connected to the computer, you may have to wait some time until the **RMLD-CS** is detected by the computer. First, the required drivers are installed.

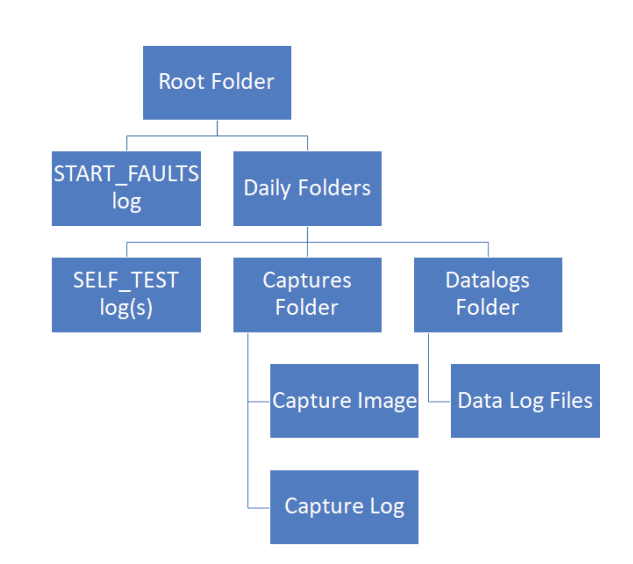

Fig. 15: File management structure of the **RMLD-CS**

## <span id="page-21-0"></span>**Files saved automatically**

Formats of the files saved automatically

- Date folder: YYMMDD
- Self-test logs: hhmmss-SELF\_TEST.txt
- Data logs: JJMMDD-hhmmss\_'USER'\_Datalog.txt

## **3.9.2 Bluetooth**

The Bluetooth function of the **RMLD-CS** allows you to connect to Apple/Android mobile devices and computers. For further information please contact SEWERIN.

To activate the Bluetooth function, the **RMLD-CS** must be connected to a suitable device (BLE).

How to connect the **RMLD-CS** to a device:

1. Select **MENU** > **Bluetooth** > **Pair** > **SELECT**.

The **RMLD CS** sends a signal for detection.

A pop-up message informs you if:

- a Bluetooth device is connected OR
- no Bluetooth device could be connected.

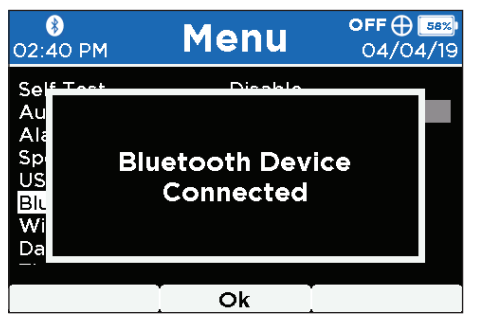

Fig. 16: Popup message: Bluetooth Device Connected

<span id="page-22-0"></span>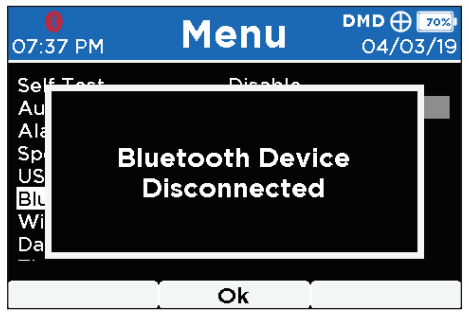

Fig. 17: Popup message: Bluetooth Device Disconnected

- After successful connection, the status bar displays the Bluetooth symbol in a white field.
- If the Bluetooth connection could not be established or was interrupted, the Bluetooth symbol appears in a red field.

## **3.9.3 WLAN**

Warnings, errors and detector readings sent by the **RMLD-CS** can be issued directly via WLAN. For further information please contact SEWERIN.

For establishment of a WLAN connection:

1. Select **MENU** > **WiFi** > **AP mode** or **Station mode**.

Once the connection has been established, the WLAN symbol will be displayed in the status bar in white.

If there is no connection or the detector is attempting to establish the connection, the WLAN symbol is red.

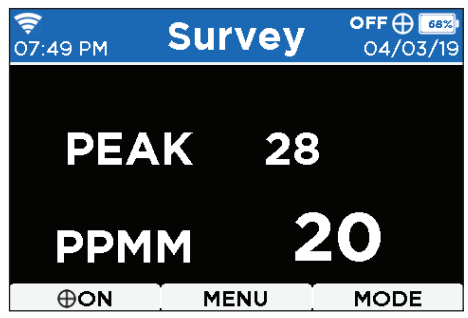

Fig. 18: Display in the **Survey** display mode. The WLAN symbol (on the left in the status bar) displays the connection status.

## <span id="page-23-0"></span>**Access Point WLAN mode**

A WLAN network is provided by the **RMLD-CS** in Access Point Mode (AP mode). For example to connect a mobile terminal device, the user can log in directly with the WiFi SSID network name and password.

## **Telemetry streaming**

Live data can be streamed to a computer or mobile terminal device. These data include, for example, ppm-m measurement values, time stamps and system status information.

## **File access**

The files stored in the detector can be retrieved via a computer. To display and download the files:

- 1. Connect the **RMLD-CS** to a computer via WLAN or USB.
- 2. Open any Internet browser.
- 3. Enter the following address: 10.123.45.1:80

## **3.10 Data logging**

When the detector is switched on it can save the complete telemetry data by means of data logging.

To enable this function:

● Select **MENU** > **Data Logging** > **Enabled**.

To disable the function:

● Select **Menu** > **Data Logging** > **Disabled**.

## **Note:**

Errors, self test logs and screen captures are recorded by the **RMLD-CS** even if the data logging is not enabled.

Telemetry data are saved in multiple log files during operation. Log files contain the following measurement information:

- CH4 ppm-m measurement values
- Rechargeable battery charge level
- <span id="page-24-0"></span>• Rechargeable battery voltage
- GPS location
- Time stamp
- Detector serial number

Log files also contain various system status fields and values that can be used to evaluate detector power or to make corrections in the event of errors.

## **3.11 Setting the time zone**

The time zone can be set to a value that deviates from the UTC time specified by the GPS.

How to adjust the time zone:

- 1. Select **MENU** > **Timezone**.
- 2. Use **Navigation** to set the desired time zone.
- 3. To finish, select **Back**.

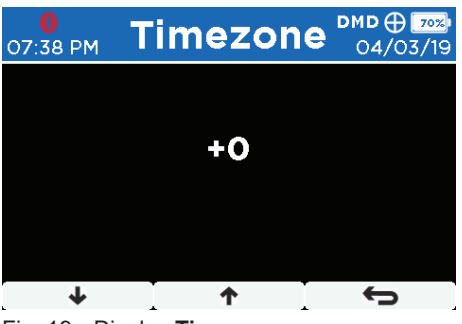

Fig. 19: Display **Timezone**

## **3.12 User profiles**

User profiles allow multiple people to use the **RMLD-CS** with their own user-defined settings.

## **3.12.1 Adding a user**

<span id="page-24-1"></span>To add a user, proceed as follows:

1. Select **MENU** > **Users** > **New User** > **Add New User** > **Edit Name**.

- <span id="page-25-0"></span>2. Select the first character using **Navigation** .
- 3. Select **SELECT** to select the first character. The cursor moves to the next placeholder.
- 4. Select all the other letters you require.
- 5. To stop entering the letters, select an empty field
- 6. Select **Back** to add the user.

#### **3.12.2 Renaming a user**

To rename a user, proceed as follows:

1. Select **MENU** > **Users**.

A list of the saved users is displayed.

- 2. Select the user name you wish to change.
- 3. Select **Edit Name**.
- 4. To change the name, proceed as described in points 2. -6. of [section](#page-24-1) 3.12.1.

## **3.12.3 Changing user ID settings**

To change user ID settings, proceed as follows:

- 1. Select **MENU** > User name > **Edit ID**.
- 2. Select a digit using the **Navigation** .
- 3. Select **SELECT** to select the first digit. The cursor moves to the next placeholder.
- 4. Proceed as described in points 2 and 3 to specify more digits.
- 5. Select **Back** to apply the change.

## **3.12.4 Setting the user PIN**

To set a user PIN, proceed as follows:

- 1. Select **MENU** > **Users** > User name > **Edit PIN**.
- 2. Select a digit using the **Navigation** .
- 3. Select **SELECT** to select the first digit. The cursor moves to the next placeholder.
- 4. Proceed as described in points 2 and 3 to specify more digits.
- 5. Select **Back** to apply the change.

## <span id="page-26-0"></span>**3.12.5 Deleting a user**

To delete a user, proceed as follows:

● Select **MENU** > **Users** > User name > **Delete User**.

## **3.13 Call up the detector status**

Information about the current detector status is displayed under **ABOUT**:

- 1. Select **MENU** > **About** > **SELECT**.
- 2. Select **Navigation** to access the desired information:
	- Product name and serial number
	- Current time and date
	- Firmware version
	- GPS status
	- Remaining rechargeable battery charge level as a percentage
	- Available memory capacity
	- Error codes
	- Bluetooth status
	- WI AN status

## **3.14 Display modes**

Use **MODE** to change the display mode. The sequence is **Survey** > **Graph** > **Image**.

The peak value (**PEAK**) is held for 2 seconds before being reset to a lower current measurement value. The **PEAK** value changes immediately if the detector records a higher value.

## **3.14.1 Survey**

The **Survey** display mode shows numeric ppm·m measurement values. This allows clear measurement using the detector.

In **DMD** audio mode the values are displayed red when the alarm threshold value is exceeded.

<span id="page-27-0"></span>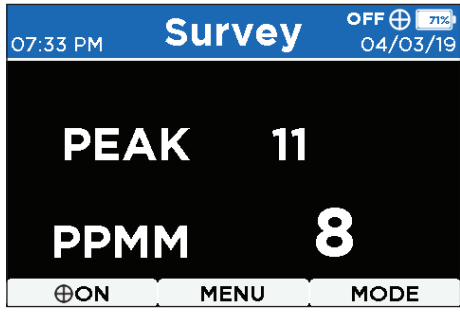

Fig. 20: Display in **Survey** display mode

## **3.14.2 Graph**

In **Graph** display mode there is a bar display in addition to the numeric display of the ppm-m measurement values . This allows the user to easily see any changes in values that occur during the measurement.

In **DMD** audio mode, the bars are displayed in red when the alarm threshold value is exceeded.

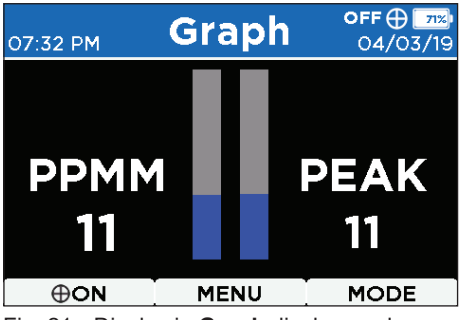

Fig. 21: Display in **Graph** display mode

## **3.14.3 Image**

In **Image** display mode, a live image of the area being surveyed is displayed, together with the current and maximum ppm-m measurement values. This function is particularly useful in bright sunlight when the green spotter laser is hard to detect.

<span id="page-28-0"></span>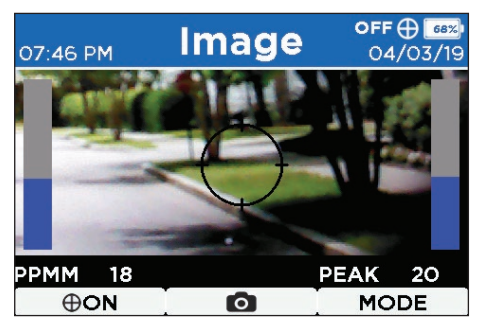

Fig. 22: Display in **Image** display mode

## **Note:**

The image displayed in **Image** display mode provides information about the position of the IR laser beam. The beam may not be exactly in the middle of the image.

• Perform an S-shaped sweep through the image area in order to ensure coverage by the beam.

Taking and saving a photo:

● Select **Camera**.

In addition to the photo, the **RMLD-CS** also saves a text file containing the current measurement values, the time stamp, the location and any other information.

## <span id="page-29-0"></span>**4 Detecting methane gas**

## **4.1 Functional principle**

The **RMLD-CS** makes it possible to detect methane gas from a safe distance. When IR light passes through a methane cloud, the methane absorbs a specific wavelength of the light. The detector detects the absorption due to methane in the reflected IR light of the laser. The signal is processed and displayed as the relative gas concentration expressed as ppm-m .

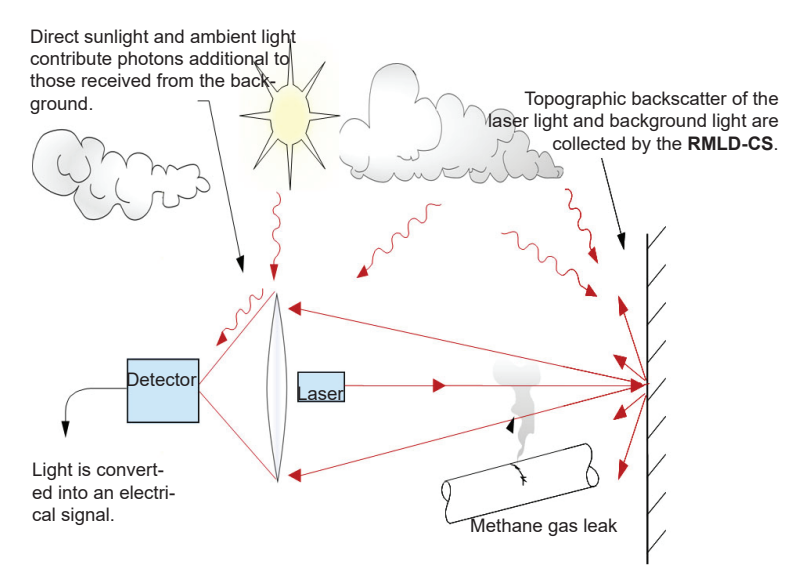

Fig. 23: Detection occurs when light from the IR laser beam that has passed through a methane cloud is reflected by the background, received by the detector and converted into an electrical signal. This allows the concentration of methane to be determined.

## **Note:**

The **RMLD-CS** is designed exclusively for detecting methane and has no cross-sensitivity with other hydrocarbons.

## <span id="page-30-0"></span>**4.2 Requirements**

For detecting methane gas using the **RMLD-CS**, three requirements must be satisfied:

- The methane cloud and methane concentration must be greater than the minimum sensitivity of the detector.
- The IR laser beam must penetrate the methane cloud.
- The target background (i. e. ground, buildings, etc.) must reflect the IR laser beam.

Methane gas clouds and methane concentrations are influenced by various factors:

- Low-volume leaks can produce low gas concentrations which may be too low to be measurable.
- Cracks and apertures in surfaces such as concrete often cause the methane gas clouds to appear at places well away from the actual leak.
- Weather conditions such as strong winds and high temperatures can result in the gas cloud being dispersed quickly.

Consider these factors and the corresponding effects on the measurement.

The correct control and alignment of the IR laser beam are important factors when using the detector.

- Abrupt motions can lead to incorrect measurements due to rapid changes in the distance or the background sensed by the laser.
- Rapid motions can result in the area not being thoroughly scanned by the laser.

## **4.3 Measurement calculation**

The methane gas concentration is calculated according to the amount of IR light absorbed by the gas. If for example the methane cloud has an extent of 1 m and a methane content of 100 ppm, the result is a value of 100 ppm-m. If the extent of the methane cloud is only 0.5 m with a methane content of 100 ppm, the measurement value is 50 ppm-m.

<span id="page-31-0"></span>The invisible IR laser beam has a maximum range of up to 30 m against a normal background such as brick, concrete or grass. The actual range may vary depending on the surface condition.

The measuring point size of the IR laser beam increases as the range increases (Fig. 24). For this reason, methane clouds can be pinpointed more precisely from a closer range. At a range of 30 m the diameter of the IR laser beam is approx. 55 cm.

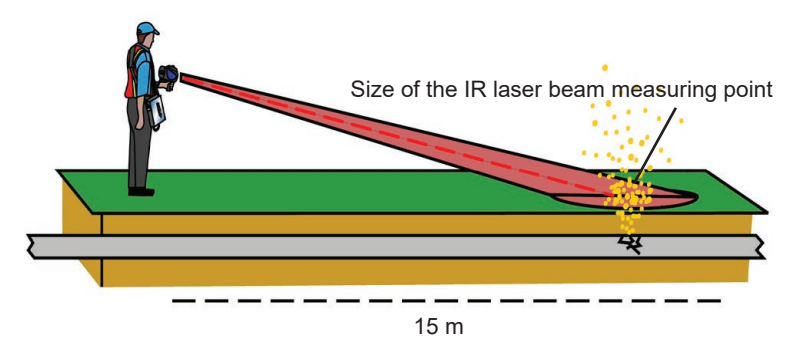

Fig. 24: The greater the range the larger the measuring point of the IR laser beam.

#### **Note:**

Atmospheric air always contains a low level of methane. This natural background methane level is also measured by the **RMLD-CS**. The ppm-m measurement value therefore increases as the scanning distance is increased.

#### **Note:**

The shape of a methane cloud can be highly variable. Some leaks cause a high concentration directly at ground level without any measurable methane cloud above it.

#### **Ppm-m measurement value**

The ppm-m measurement value is the product of the methane concentration multiplied by the distance of the IR laser beam <span id="page-32-0"></span>passing through the methane concentration, plus the background gas concentration.

Example:

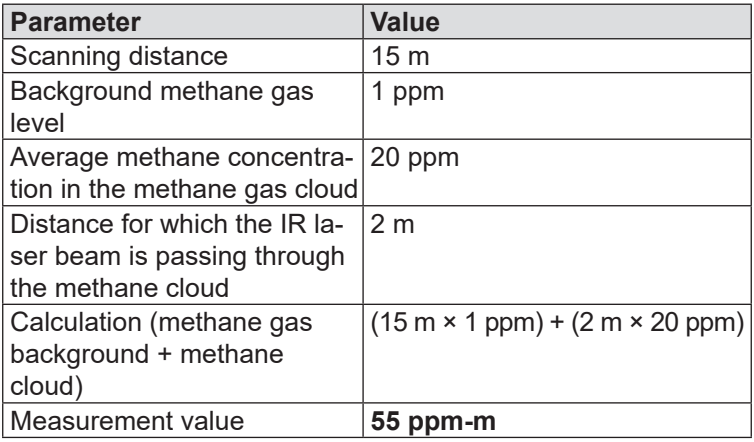

## **4.4 Start measurement**

## **NOTICE!**

A self test must always be performed before commencing work.

To perform a measurement, proceed as follows:

- 1. Switch on the **RMLD-CS**.
- 2. Select the desired display mode.
- 3. Use the spotter laser to select the area where you suspect a methane cloud may be present.
- 4. Scan the pipes with an S-shaped motion. If necessary, also scan them in the opposite direction.
- 5. If an area is too far away, or if obstructions create dark zones which the IR laser beam cannot reach, move closer.
- 6. Change your location to determine more accurately the extent of a methane cloud.

## <span id="page-33-0"></span>**4.5 Practical tips for detection**

Please note the following general points for all measurements:

- Use a smooth sweeping motion.
- $\bullet$  If the target distance of the IR laser beam is approx. 5 to 7 m, ensure that the measuring point size in the target is large enough for good coverage.
- Scan pipework joints and valves as you approach them.
- Direct the laser at likely leak locations (e.g. cracks, damaged vegetation, etc.).

## **4.5.1 Measuring in unfamiliar locations**

Please note when measuring in unfamiliar locations:

- Focus on typical gas vent areas such as the edges of roads, pavements and foundations of buildings.
- Perform scans at points where valves may be present.

## **4.5.2 Taking measurements close to a gas meter**

Please note when measuring close to a gas meter:

- Keep a distance of at least 3 m from the gas meter so that the measuring point size is not too small.
- Thoroughly scan the ground in the area around the meter.
- Aim the device at the gas meter from the angle that provides a suitable background behind the meter.
- Scan the meter with an S-shaped motion:
	- − if the meter is in the open

or

- − if the angle is so restricted that there is no appropriate background directly behind the meter.
- Keep a constant distance when sweeping.

If the methane concentration is elevated in the area of the gas meter, proceed as follows to determine whether the leak is underground or at the meter.

1. Select **Real Time (Geiger)** audio mode.

- <span id="page-34-0"></span>2. As far as possible, position yourself with the wind at your back at a distance of approx. 1.5 to 3 m from the meter.
- 3. Aim the beam initially downwards on to the ground.
- 4. Then sweep the beam upwards with an S-shaped motion along the pipeline.
- 5. If you suspect a leak underground, clear the area.

## **4.5.3 Measuring at low methane gas concentrations**

To measure low methane gas concentrations, proceed as follows:

- 1. Select **Real Time (Geiger)** audio mode.
- 2. As far as possible, position yourself with the wind at your back at a distance of approx. 3 m.
- 3. Sweep the laser beam over the suspected area of leakage, maintaining a constant distance.
- 4. Listen to the acceleration of the signal beat frequency. Small increases in methane concentration cause only a slight increase in the signal beat frequency.

The highest methane concentration is in the area where the signal maintains the highest constant beat frequency.

## **4.5.4 Detecting the highest methane concentration**

To detect the highest methane concentration, proceed as follows:

- 1. Select **Real Time (Geiger)** audio mode.
- 2. As far as possible, position yourself with the wind at your back at a distance of approx. 3 m.
- 3. Move the laser in the direction of the wind, starting from the side of the suspected area of the leak.
- 4. Identify where the signal beat frequency is highest.
- 5. Change the angle of the sweep slightly and rescan the area around the leak.

If the signal beat frequency is not constant, continue scanning the area. It is possible that the methane gas cloud may be drifting around, which will produce inconsistent readings. In some cases, the methane gas cloud may be so large that precise pinpointing of the source is not possible.

## <span id="page-35-0"></span>**4.5.5 Measuring from a long range**

The **RMLD-CS** can be used to determine methane clouds at distances of up to 30 m. The actual maximum distance will depend on the characteristics of the target surface and the environmental conditions. As the distance is increased, the intensity of the laser light will become lower. When the maximum measurement range is reached, an audible signal indicates that the signal is too low. In that event, move closer to the target.

The best results are achieved when scanning from ranges of more than 15 m:

- Reduce the scanning speed.
- Handle the laser particularly carefully.
- Use the spotter laser or the camera function to aim at the target.
- Watch out for dark zones caused by undulations in the ground or by buildings or objects.

#### **Note:**

Scanning across the peak of a mound or the corner of a building can cause the beam to skip (a sudden change in range), which may lead to false measurements.

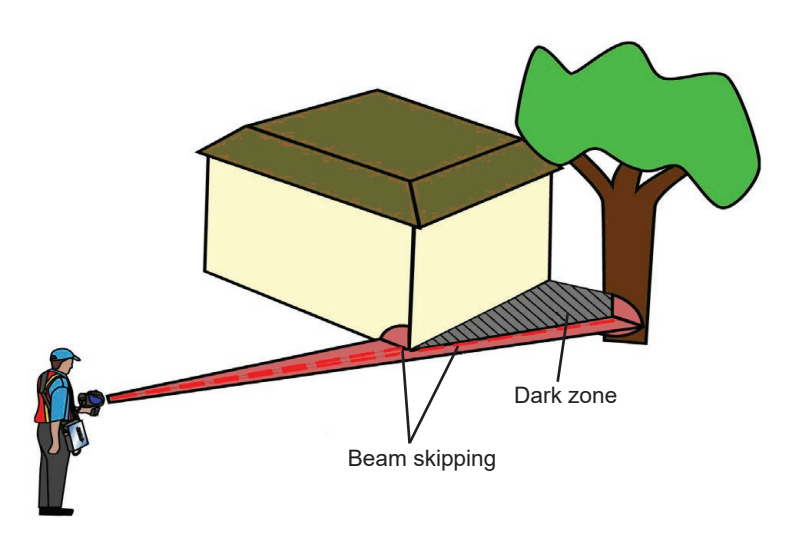

Fig. 25: Beam skipping: The beam moves abruptly from a close object to a distant object.

<span id="page-36-0"></span>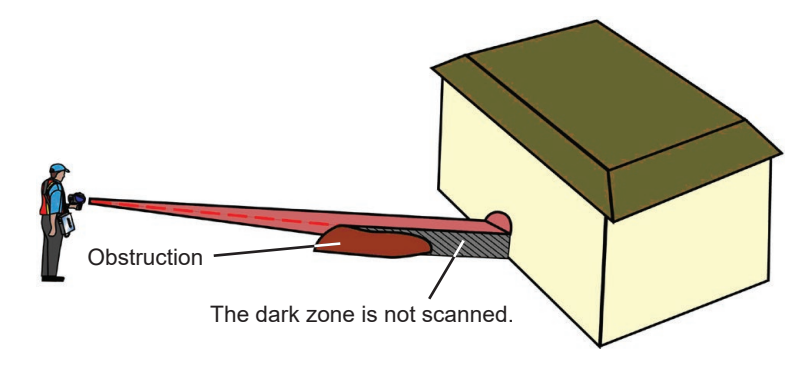

Fig. 26: Select the best angle to survey all areas during the measurement.

## **4.6 Avoid incorrect measurements**

There are several conditions that may occur when using **DMD** audio mode that can lead to the algorithm giving a false detection indication.

At the 15 m range the measuring point size of the beam becomes very large. Abrupt motions or changes to the background surface can cause a weak gas concentration to be signalled.

- Avoid sudden or jerky motions that can lead to an abrupt change in scanning range.
- If the background is highly reflective, excessively high measurement values can be obtained. Therefore watch out for backgrounds such as:
	- − reflecting plastics
	- − water
	- − glass
	- − polished surfaces
	- − stones
	- − vehicle identification numbers
	- − reflectors
- If necessary, scan the area again from another angle.
- When scanning, slowly reduce the distance from a suspected leak.

## <span id="page-37-0"></span>**5 Maintenance**

A battery charger is included in the scope of supply of the **RMLD-CS** . Two slots allow two battery packs to be charged at the same time.

**MARNING!**<br>
If lithium ion rechargeable batteries are defective there is a risk they can explode.

- Never charge defective rechargeable batteries.
- Remove defective rechargeable batteries immediately.
- Charge batteries only in environments where there is no increased risk of fire or explosion.

## **NOTICE!**

The battery pack or the battery charger can be damaged or destroyed if it is improperly charged.

- Use only the rechargeable battery charger to recharge the battery pack.
- Use the battery charger only to charge the battery pack supplied.

## **Note:**

If rechargeable batteries are not used for long periods of time, chemicals in the battery cells can decompose irreversibly and the battery can then be permanently damaged.

- Before you place the **RMLD-CS** or the rechargeable battery pack in store for longer than one month , charge the battery pack to 40 - 50 %.
- Store the **RMLD-CS** or battery pack at room temperature (approx. 15 - 21 ºC).

<span id="page-38-0"></span>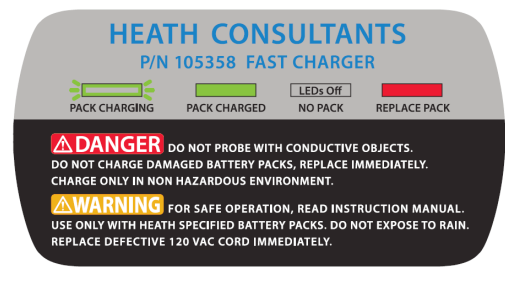

Fig. 27: Sticker with charging instructions

## **5.1 Charging the battery pack**

The battery charger is connected directly to the power supply using the AC/DC adapter.

The **RMLD-CS** must be switched off to remove the battery pack.

Charge the battery pack as follows:

- 1. Undo the two screws on the bottom of the **RMLD-CS**
- 2. Remove the battery pack.
- 3. Place the battery pack in the charger. Make sure it is fully inserted.
	- If necessary, tighten the screws to clamp the battery pack to the housing of the battery charger and ensure the battery pack is correctly seated.

## **Display of the charge level on battery charger**

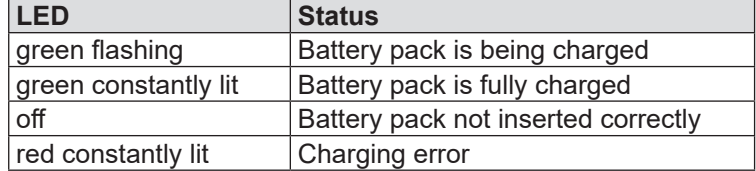

If the LED lights up red due to a charging error:

- a) Check that the battery pack is securely positioned.
- b) Insert the battery pack into the other compartment.

<span id="page-39-0"></span>If after this the LED still lights up red, the battery is not suitable for use. Contact SEWERIN Service.

The battery pack has a typical charging time of approximately 3 hours. The battery pack is protected against overcharging. Therefore the charger can be left connected to the power supply even after the battery pack is fully charged.

## **5.2 Handling faulty lithium ion rechargeable batteries**

Lithium ion rechargeable batteries are always classed as dangerous goods for transport purposes.

The transportation of faulty lithium ion rechargeable batteries is only permitted under certain conditions (e.g. must not be transported as air freight). Where transportation is permitted (e.g. by road or rail), it is subject to strict regulations. Faulty lithium ion rechargeable batteries must therefore always be removed before shipping the **RMLD-CS** . Transportation by road or rail must occur in compliance with the current applicable version of the ADR $^{\rm \scriptscriptstyle 1}$  regulations.

## **Identifying faulty batteries**

A lithium ion rechargeable battery is considered to be faulty if one of the following criteria applies:<sup>2</sup>

- Housing damaged or badly deformed
- Liquid leaking from battery
- Smell of gas from battery
- Rise in temperature with the receiver switched off (more than hand-hot)
- Plastic parts melted or deformed
- Connection leads melted

## **5.3 Faults and troubleshooting**

The table below contains a list of possible faults, their causes and suggestions for remedying them.

<sup>1</sup> French abbreviation for: Accord européen relatif au transport international des marchandises dangereuses par route, Engl.: European Agreement concerning the International Carriage of Dangerous Goods by Road

<sup>2</sup> According to: EPTA – European Power Tool Association

- Contact SEWERIN Service if you cannot fix a fault yourself.
- Do not use the **RMLD-CS** whilst there is a fault.
- The **RMLD-CS** may be repaired only by persons qualified to do so.

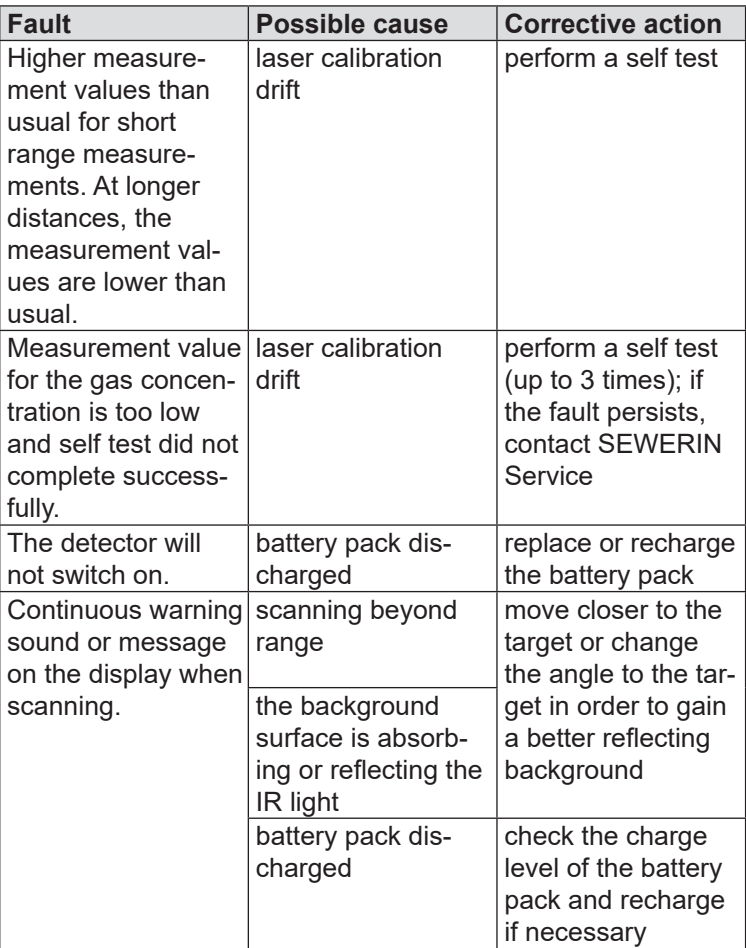

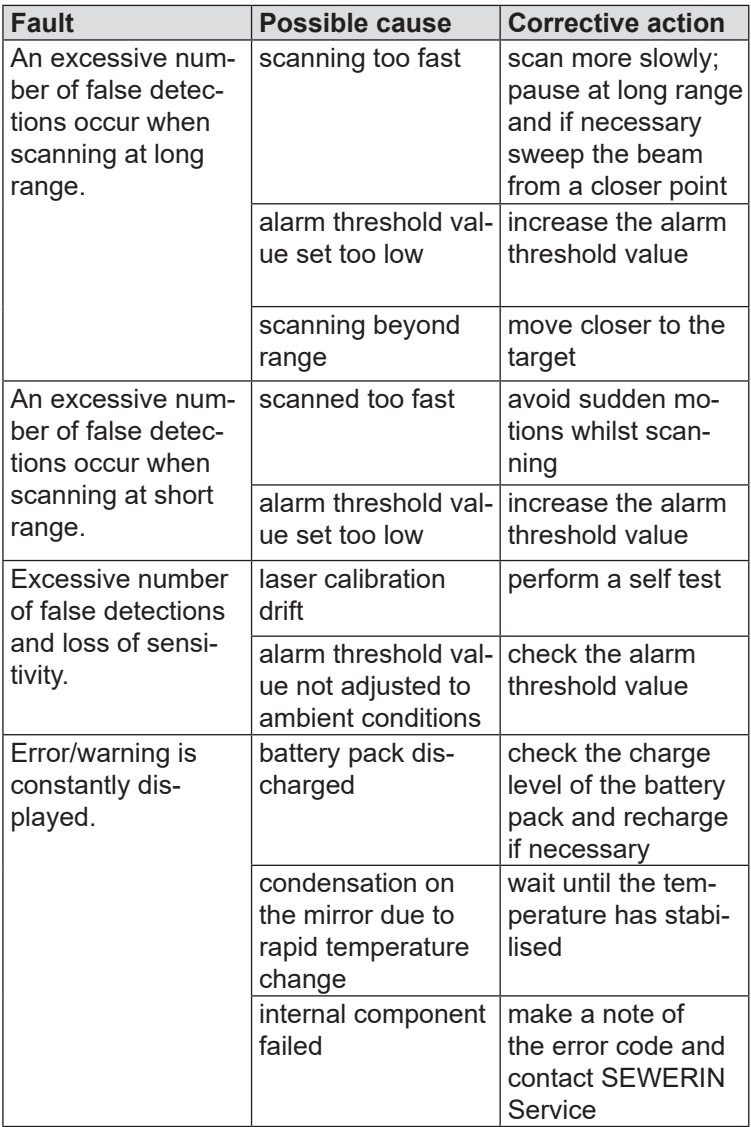

<span id="page-42-0"></span>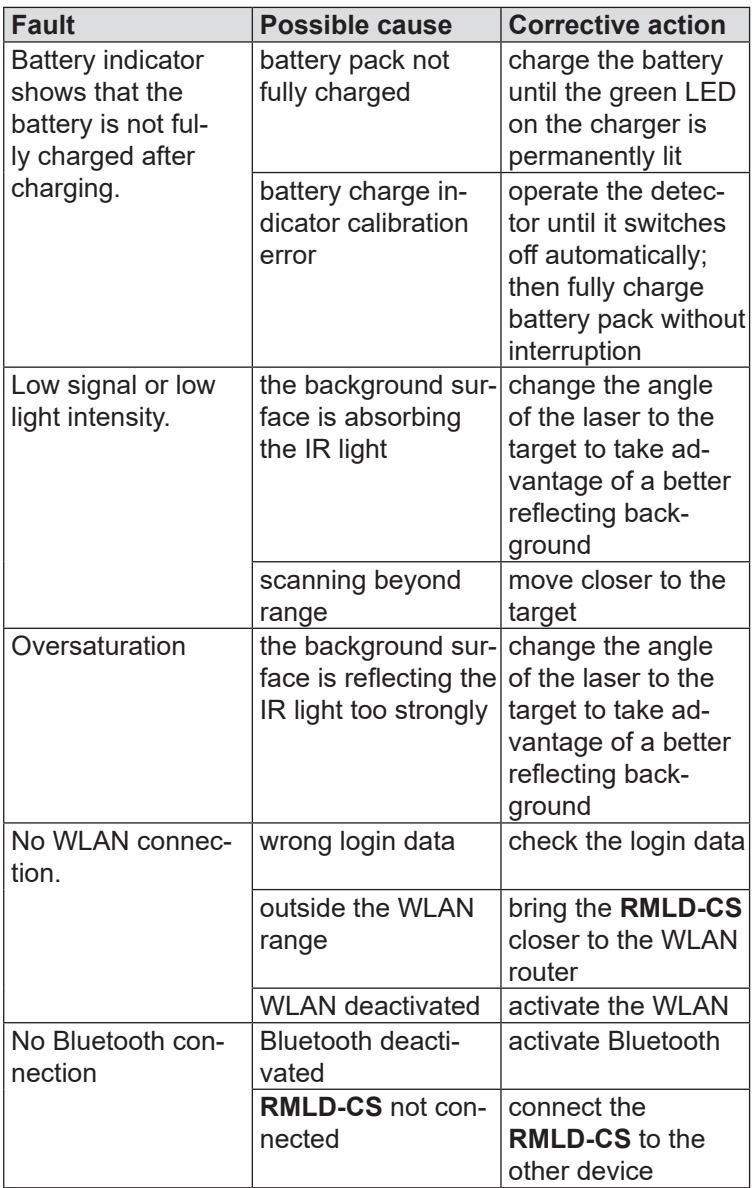

<span id="page-43-0"></span>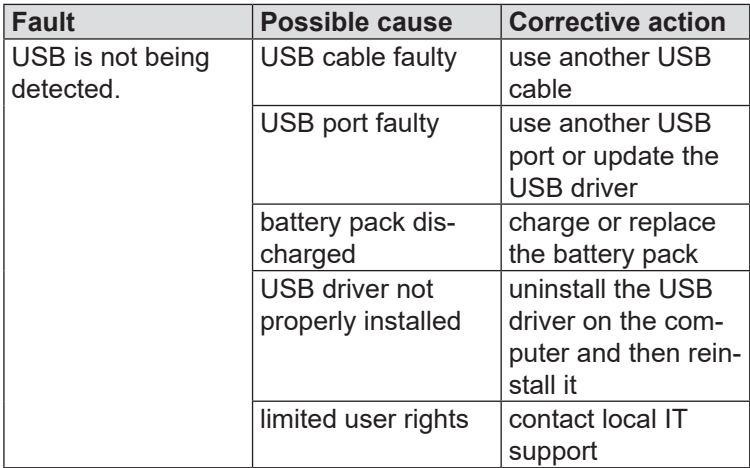

## **5.4 Maintenance**

In order to maintain the **RMLD-CS** in proper working order, the following maintenance tasks must be carried out at the specified intervals.

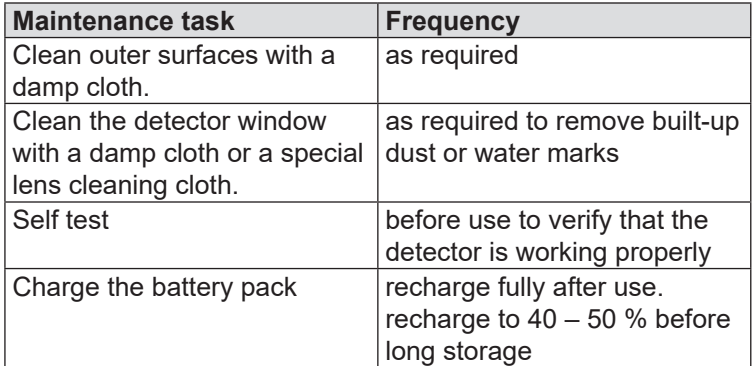

# <span id="page-44-0"></span>**6 Appendix**

## **6.1 Technical data**

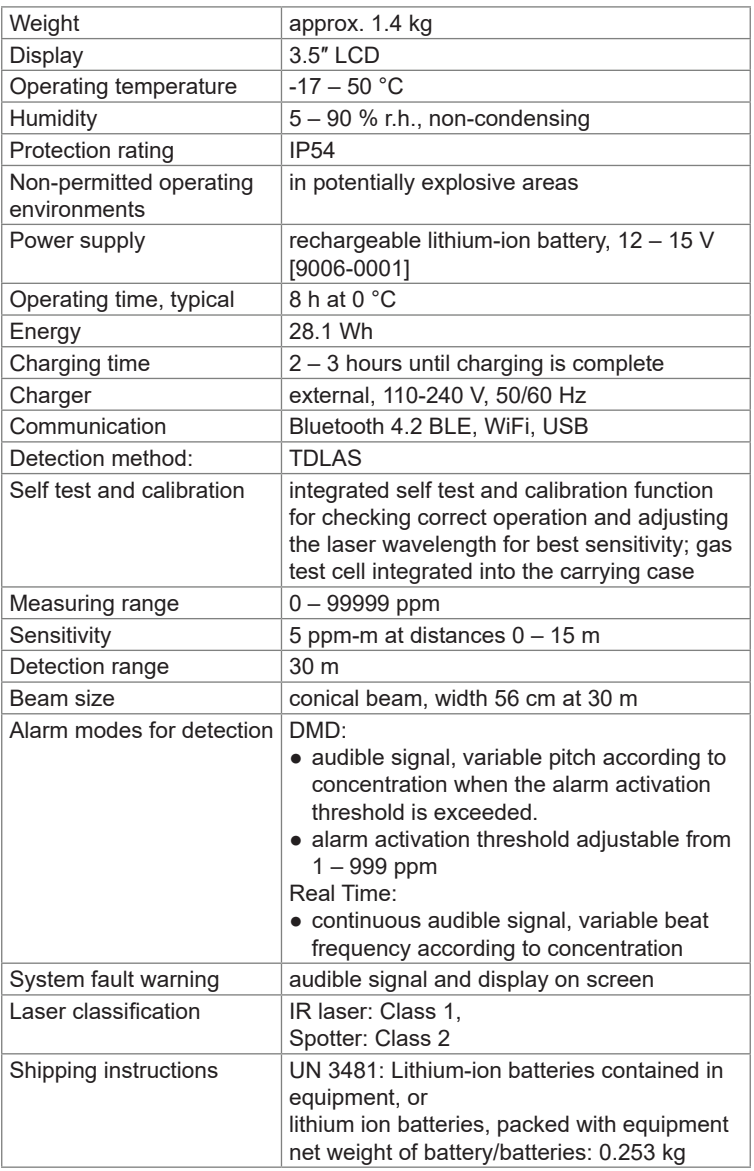

## <span id="page-45-0"></span>**6.2 Accessories**

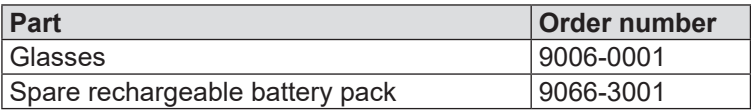

## **6.3 Declaration of conformity**

Hermann Sewerin GmbH hereby declares that the product fulfils the requirements of the following guidelines:

- 2011/65/EU
- 2014/53/EU

Gütersloh, 2019-12-18

5 Servin

Dr. S. Sewerin (General Manager)

The complete declaration of conformity can be found online.

## **6.4 Terminology and abbreviations**

## **Dark zone**

Area that is not in the direct line of sight due to an obstruction. This can be raised ground, the side of a building, the area behind a kerb, etc.

## **DMD (Digital Methane Detection)**

Detection Mode in which the user is alerted when methane concentration changes suddenly.

## **Laser calibration drift**

The characteristic of laser diodes that wavelength calibration can change slowly over time. The **RMLD-CS** features a self test/calibration function to maintain the correct calibration.

## <span id="page-46-0"></span>**Infrared (IR)**

Light wavelength outside the spectrum of visible light.

## **Measuring point size**

Area on the surface covered by the **RMLD-CS** IR laser beam. The area increases as the distance increases. At a range of 30 m, this area has a diameter of approximately 55 cm when the beam is aimed horizontally at vertical target.

#### **ppm-m (parts per million meter)**

Product of the line traced by the IR laser beam in a methane cloud multiplied by the methane concentration.

#### **Real Time**

 Audio mode that continuously displays the measured gas concentration by a variable signal tone.

#### **Spotter Laser**

Green laser beam that indicates to the user the alignment of the IR laser beam.

#### **Beam skipping**

Occurs when the IR laser beam jumps between a near and a distant object. This can lead to faulty measuring results. The effect can also occur on highly reflective surfaces (glass, water, ice, etc.).

## **TDLAS (Tunable Diode Laser Absorption Spectroscopy)**

A spectroscopic method of gas detection using laser beam. When a beam of light passes through a gas, it is selectively absorbed. The gas concentration can be calculated from the extent of absorption.

## <span id="page-47-0"></span>**6.5 Advice on disposal**

The European Waste Catalogue (EWC) governs the disposal of devices and accessories in accordance with EU Directive 2014/955/EU.

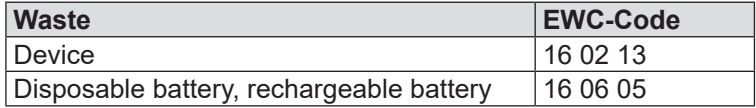

Alternatively, devices can be returned to Hermann Sewerin GmbH.

## <span id="page-48-0"></span>**7 Index**

## **A**

AC/DC adapter [6](#page-11-0) Alarm threshold value [12](#page-17-0) Audio mode DMD [11](#page-16-0) Real Time [12](#page-17-0)

## **B**

Background methane gas level [26](#page-31-0) Bar display [22](#page-27-0) Battery charger [5](#page-10-0) charge display [33](#page-38-0) Battery pack [5](#page-10-0) Beam skipping [30](#page-35-0), [41](#page-46-0)

## **C**

Carrying strap [6](#page-11-0) **Connectivity** Access Point mode [18](#page-23-0) Bluetooth [16](#page-21-0) USB [15](#page-20-0) WI AN [17](#page-22-0)

## **D**

Dark zone [31](#page-36-0), [40](#page-45-0) Data logging [18](#page-23-0) **Detector** control [25](#page-30-0) Display mode Graph [22](#page-27-0) Image [22](#page-27-0) Real Time [12](#page-17-0) Survey [21](#page-26-0) DMD [40](#page-45-0)

## **F**

Files automatic saving [16](#page-21-0) data logs [16](#page-21-0) date folder [16](#page-21-0) file access [18](#page-23-0) self test logs [16](#page-21-0)

## **G**

Gas calibration cell [5](#page-10-0) Glasses [6](#page-11-0)

## **I**

Infrared [41](#page-46-0) Interference [24](#page-29-0)

#### **L**

Laser calibration drift [40](#page-45-0) Lithium ion rechargeable battery battery pack [3](#page-8-0) charging [33](#page-38-0) charging time [34](#page-39-0) identifying a fault [34](#page-39-0) storing [32](#page-37-0) transport [34](#page-39-0) Log file [18](#page-23-0)

#### **M**

Measurement calculation [25](#page-30-0) Measuring point size [26](#page-31-0), [41](#page-46-0)

## **O**

Operating time [4](#page-9-0) Oversaturation [37](#page-42-0)

#### **P**

PEAK [21](#page-26-0) Photo function [23](#page-28-0) ppm-m [26](#page-31-0), [41](#page-46-0)

## **R**

Real Time [41](#page-46-0) Rechargeable battery *see* Lithium ion rechargeable battery

## **S**

Self test [10](#page-15-0) failed [11](#page-16-0) Spotter Laser [41](#page-46-0) enable/disable [13](#page-18-0) switch on/off [14](#page-19-0)

## **T**

Target background [25](#page-30-0) TDLAS [41](#page-46-0) Telemetry data [18](#page-23-0) Telemetry streaming [18](#page-23-0) Troubleshooting [34](#page-39-0)

## **U**

USB cable [6](#page-11-0) USB port [3](#page-8-0) User management [19](#page-24-0)

#### **W**

Weather conditions [25](#page-30-0) WLAN [17](#page-22-0) AP mode [17](#page-22-0) connecting [18](#page-23-0)

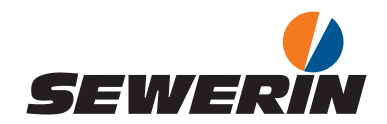

Hermann Sewerin GmbH

Robert-Bosch-Straße 3 33334 Gütersloh, Germany  $Tel: +49 5241 934-0$ Fax: +49 5241 934-444 www.sewerin.com info@sewerin.com

#### SEWERIN IBERIA S.L.

Centro de Negocios Eisenhower Avenida Sur del Aeropuerto de Barajas 28, Planta 2 28042 Madrid, España  $Tel: +34.91.74807-57$ Fax: +34 91 74807-58 www.sewerin.com info@sewerin.es

Sewerin Sp. z o.o. ul. Twórcza 79L/1 03-289 Warszawa, Polska

Tel.: +48 22 675 09 69 Tel. kom.:+48 501 879 444 www.sewerin.com info@sewerin.pl

#### SEWERIN SARL

17, rue Ampère – BP 211 67727 Hoerdt Cedex, France Tél. : +33 3 88 68 15 15 Fax : +33 3 88 68 11 77 www.sewerin.fr sewerin@sewerin.fr

#### Sewerin Portugal, Lda

Rua Sr. Dos Milagres, 16, 2ºEsq 3800-261 Aveiro, Portugal Tlf.: +351 234 133 740 Fax.: +351 234 024 446 www.sewerin.com info@sewerin.pt

Sewerin Ltd. **Hertfordshire** UK Phone: +44 1462-634363 www.sewerin.co.uk info@sewerin.co.uk